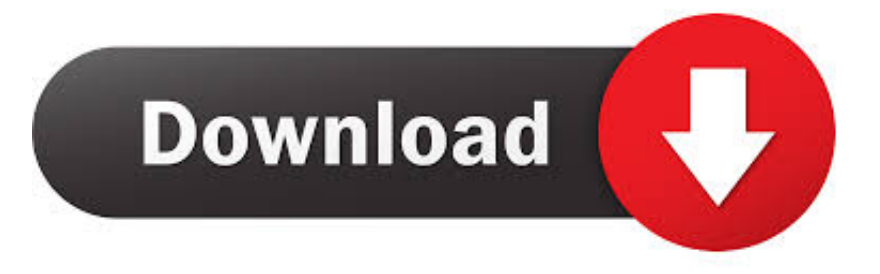

### [Hacer Tabla De Frecuencias En Excel Para Mac](https://tlniurl.com/1u2l5k)

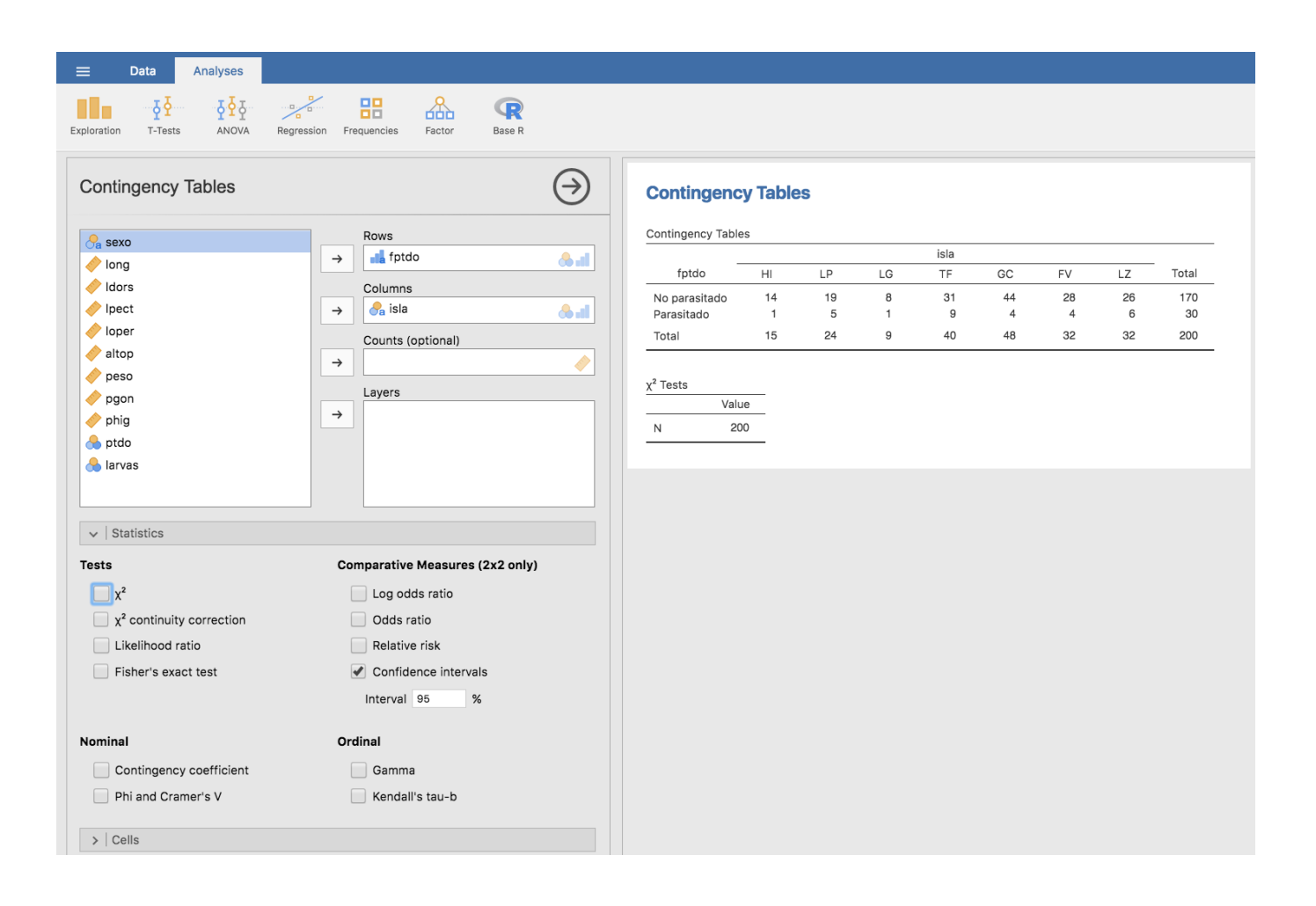

[Hacer Tabla De Frecuencias En Excel Para Mac](https://tlniurl.com/1u2l5k)

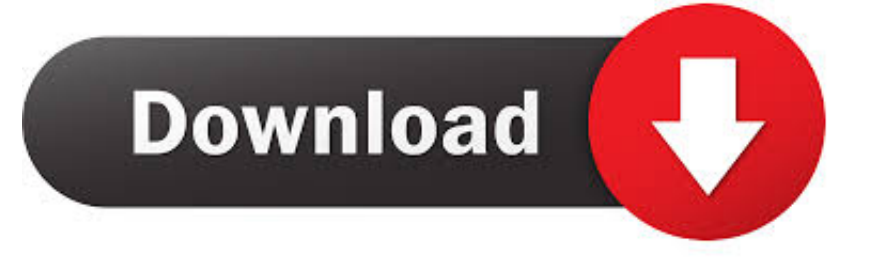

Para hacer una tabla dinámica, abrir Microsoft Excel, introducir datos en una hoja de cálculo, resalte todos los datos y selecciona 'tabla dinámica' de la ficha 'Insertar' en la parte superior de la pantalla.. Al hacer clic en una pestaña ' s etiqueta le permite introducir un nuevo nombre.

1. pasos para hacer una tabla de distribucion de frecuencias en excel

Haga clic derecho sobre la tabla pivotante, vaya a las opciones, y asegúrese de que tiene ' celdas vacías ' establecido como en blanco.. Puede descargar aquí una hoja de cálculo Excel con los datos y También se puede hacer una prueba de Chi-cuadrado.

# **pasos para hacer una tabla de distribucion de frecuencias en excel**

pasos para hacer una tabla de distribucion de frecuencias en excel, como hacer una tabla de frecuencias para datos agrupados en excel [Patofisiologi Tetralogi Fallot Pdf](https://anti-spam-server-software-review.simplecast.com/episodes/patofisiologi-tetralogi-fallot-pdf)

Seleccione las hojas individuales por las pestañas en la parte inferior de la ventana de Excel.. Si lo desea, puede crear una nueva hoja desde la función insertar en la barra de herramientas en la parte superior.. También he intentado agregar datos a la sección de columnas, pero al hacerlo dio una visión más difícil de seguir y diferente como se muestra a continuación. [Silverlight Para](http://hoytanelca.rf.gd/Silverlight_Para_Mac_No_Encontrado_Waterfox.pdf) [Mac No Encontrado Waterfox](http://hoytanelca.rf.gd/Silverlight_Para_Mac_No_Encontrado_Waterfox.pdf)

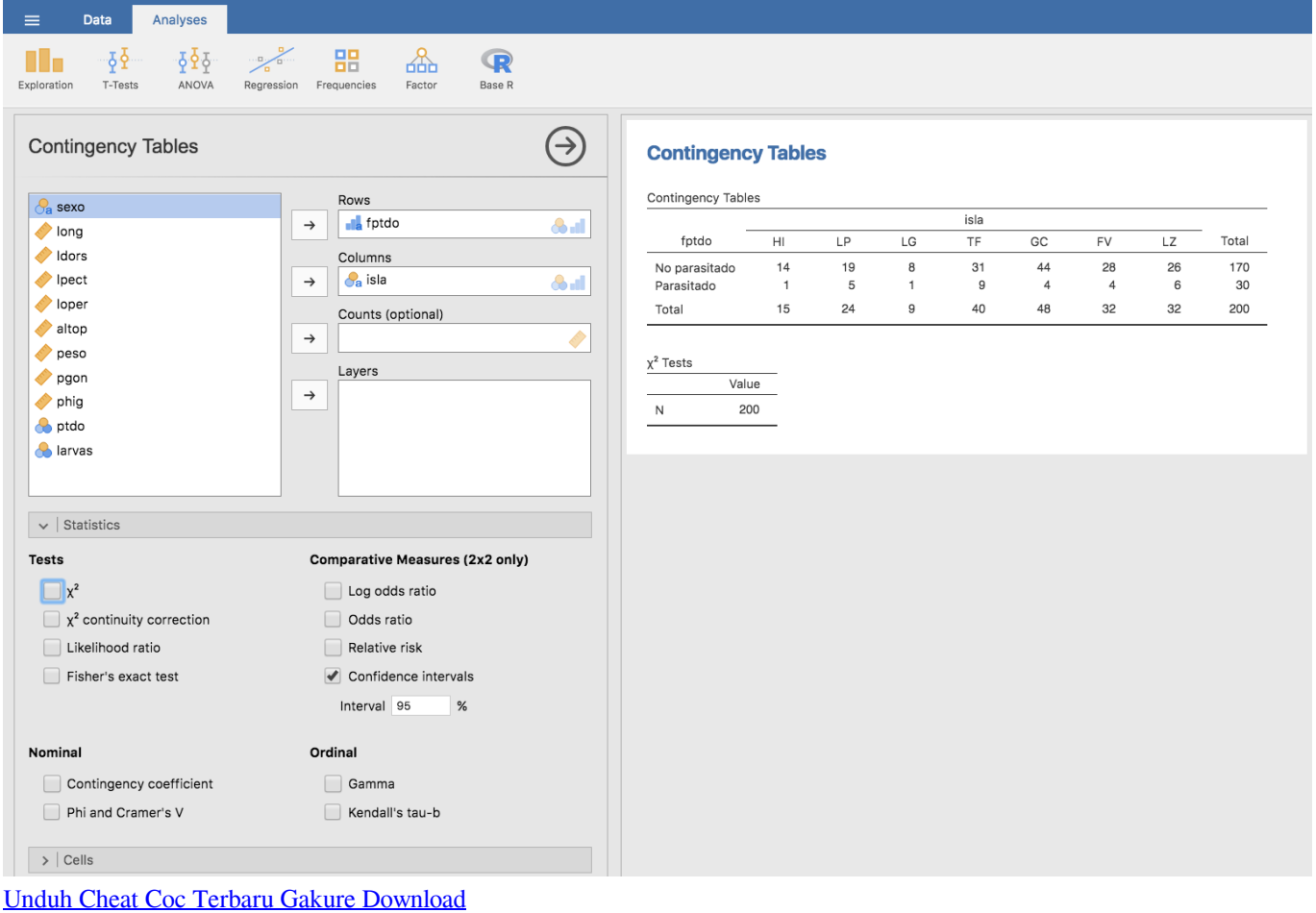

#### [Onedrive For Mac Uk](http://presirmesouth.tistory.com/5)

 En la pestaña Resultados, seleccione Tabla de contingencia, así como Frecuencias observadas y teóricas.. Oct 20, 2017 - Este tutorial muestra cómo crear una tabla de contingencia a partir de.. Teclee manualmente Opera para mac 10 9 5 descargar Tengo la información de aquí (lo que probablemente lo explica mejor).. Crear tablas de frecuencias en Excel 1 Copie la matriz de datos en una sola columna en una hoja nueva (I ' va a asumir que ' He copiado 8200 entradas en la columna A, pero puede utilizar cualquier columna). [Visual Studio 2015 For Mac Free Download](http://countdistba.yolasite.com/resources/Visual-Studio-2015-For-Mac-Free-Download.pdf)

## [Can You Download Apps On Mac](http://blowinilac.rf.gd/Can_You_Download_Apps_On_Mac.pdf)

Cree una columna adyacente de límites de BIN que definirá el histograma que desea compilar.. A continuación, para cada valor, necesita este formato personalizado [> = 1] 'Yes'; [= 0] 'no'; Don ' t copiar y pegar en-It doesn ' t trabajo (no para mí de todos modos).. Control remoto de escritorio para mac Seleccione D1 como una celda ' fórmula ', con = frecuencia (a1: A8200, C1: C136) (donde 8200 debe reemplazarse por el número real de entradas de datos que ha copiado en la columna A).. Si ' s se ha pedido antes por favor me señalan en la dirección correcta Tengo los mismos datos exactos en Excel y Access, sin embargo, las tablas pivotantes se ven de manera diferente como se muestra a continuación: vista de Excel y datos vista de acceso, los mismos datos como puede ver la tabla dinámica en el acceso tiene los valores reales (Y, N) mientras que en Excel resume los valores.. I ' he intentado buscar esto, pero couldn ' t encontrar una respuesta debido a la redacción de la pregunta.. Resalte toda la columna de entradas En la función datos de la barra de herramientas, ordene esta lista en orden ascendente. ae05505a44 [Cisco Packet](https://speedrowssingking.over-blog.com/2021/03/Cisco-Packet-Tracer-Student-Download-For-Mac.html) [Tracer Student Download For Mac](https://speedrowssingking.over-blog.com/2021/03/Cisco-Packet-Tracer-Student-Download-For-Mac.html)

#### ae05505a44

[Outlook For Mac Macbook Pro Touchbar](https://www.multiservice.be/nl-be/system/files/webform/visitor-uploads/dahnamel126.pdf)